## **How to subscribe to team notes and schedule changes**

**1.** On the main page of stgeorgegenerals.ca, scroll to the bottom of the lefthand panel and find the following box

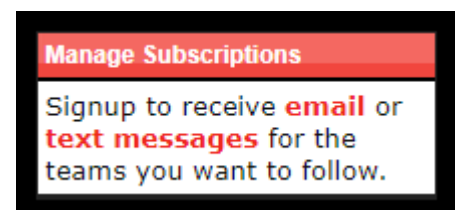

- 2. Select whether you would like email or text message notifications
- 3. Fill out the following information:

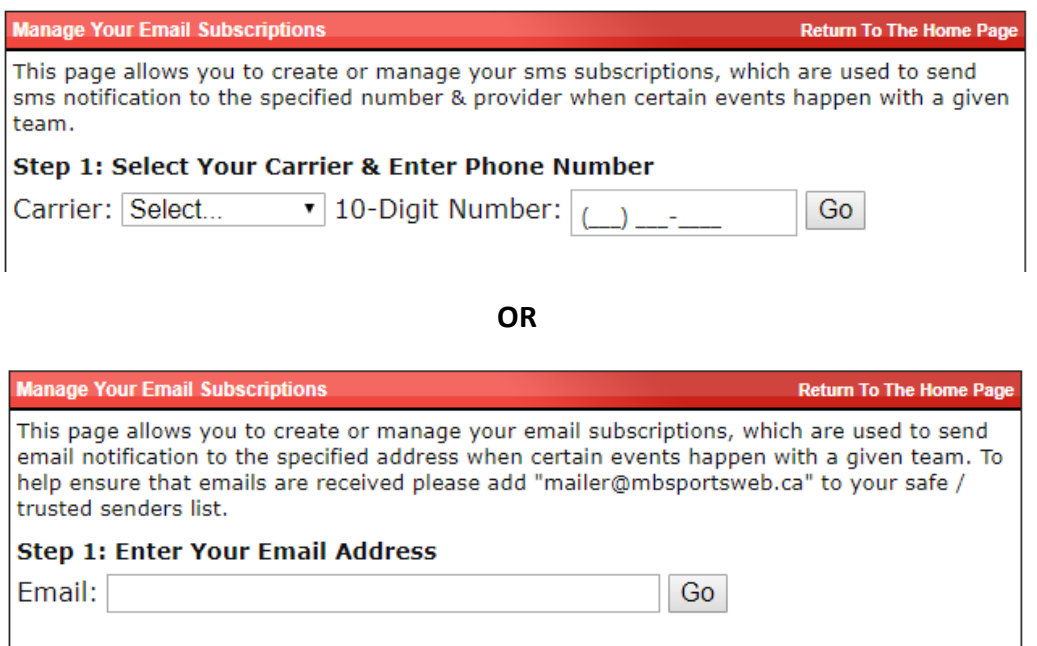

4. Select which notifications you would like to receive. \*\*Be sure to select the news articles and events for the organization

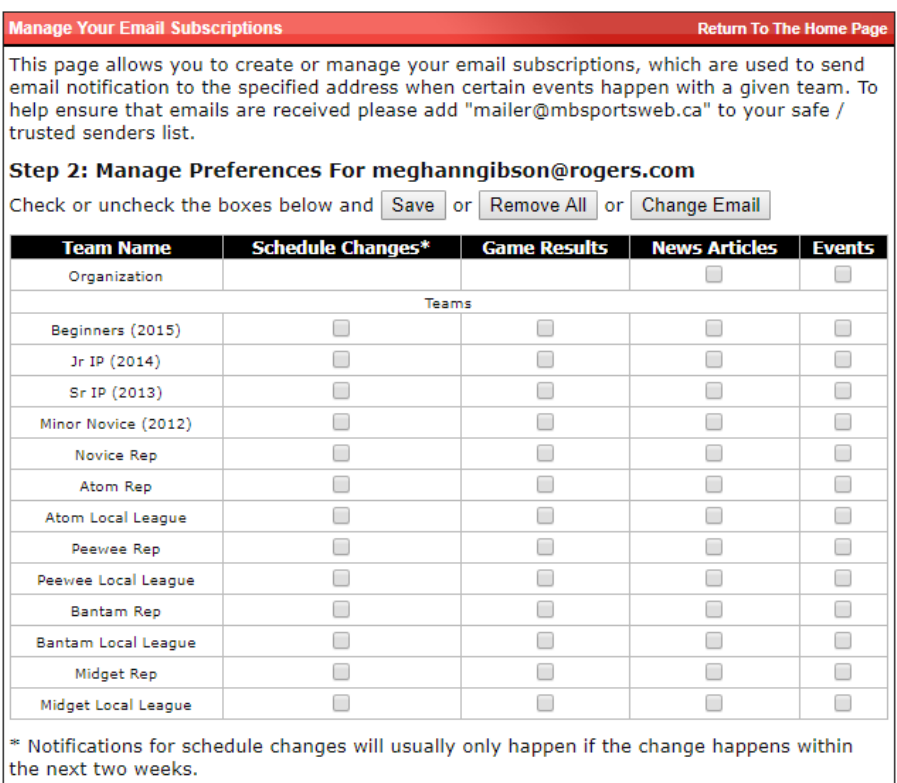

**5.** Select **SAVE**